# energyPRO version 3.3 (Introduction to automatic calculation of operation strategy)

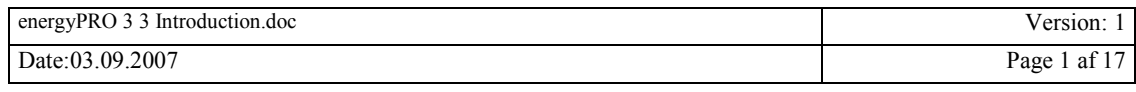

# **Table of content**

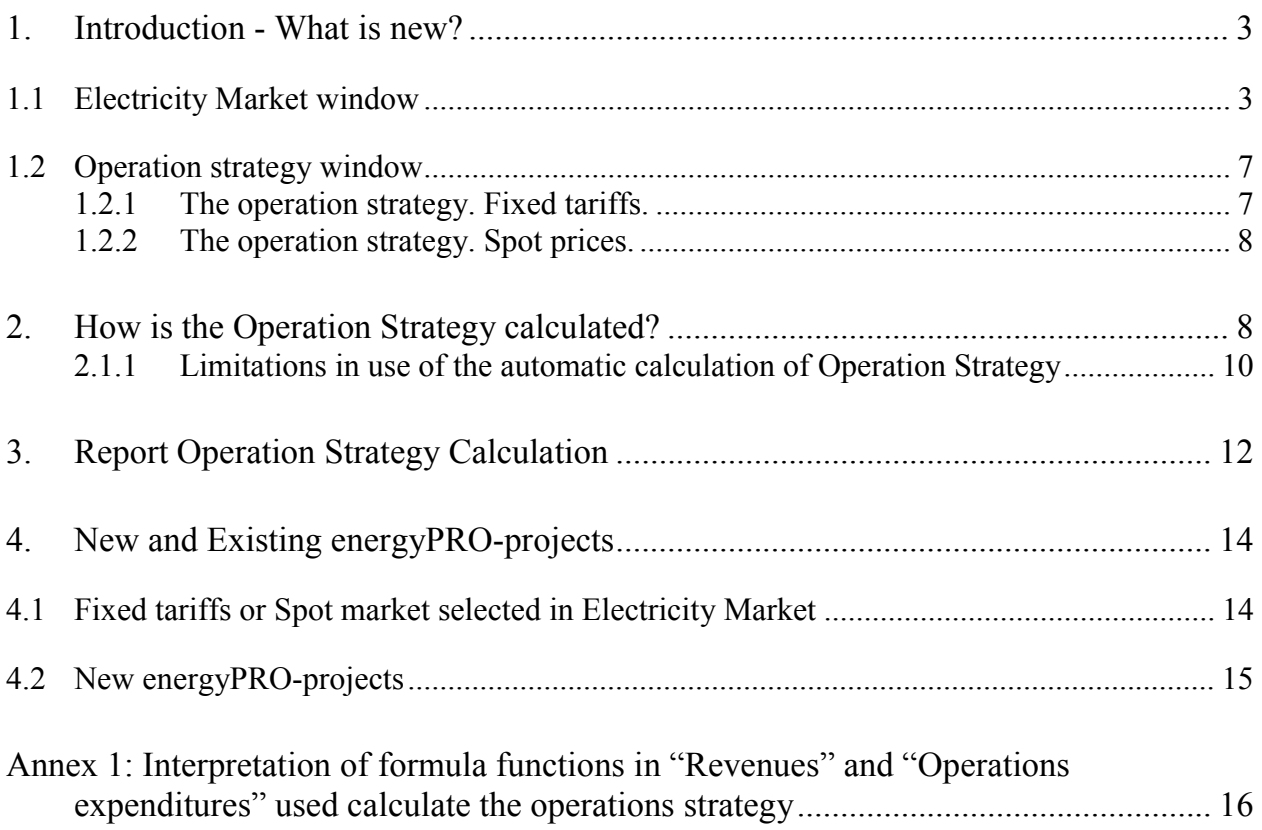

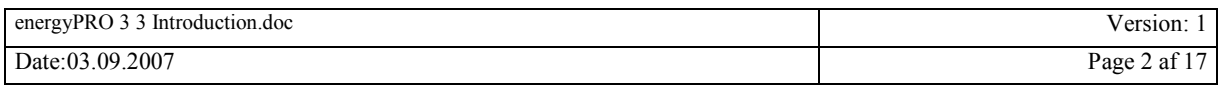

## <span id="page-2-0"></span>**1. Introduction - What is new?**

This version update of energyPRO encompasses the options for automatic calculation of operation strategies. The update enables automatic calculation based on fixed electricity tariffs and automatic calculation of operation strategies on Spot Market conditions (time series data). By introducing automatic calculation of operation strategies we fulfil one of the most requested extensions to energyPRO.

The immediate visible changes on the energyPRO desktop are:

- 1. Electricity Market window substitutes the Periods of priority window.
- 2. Operation Strategy new option for auto calculation of operation strategy.
- 3. Operation strategy calculation report.

Hereto comes a change that is not visible for the user is that the optimizing period is changed from annually to monthly. Hence there might occur small differences in results when calculating with version 3.3 compared with version 3.2.

### **1.1 Electricity Market window**

The new Electricity market window is shown in Figure 1.

#### **Figure 1: Electricity market substitutes old Periods of priority window.**

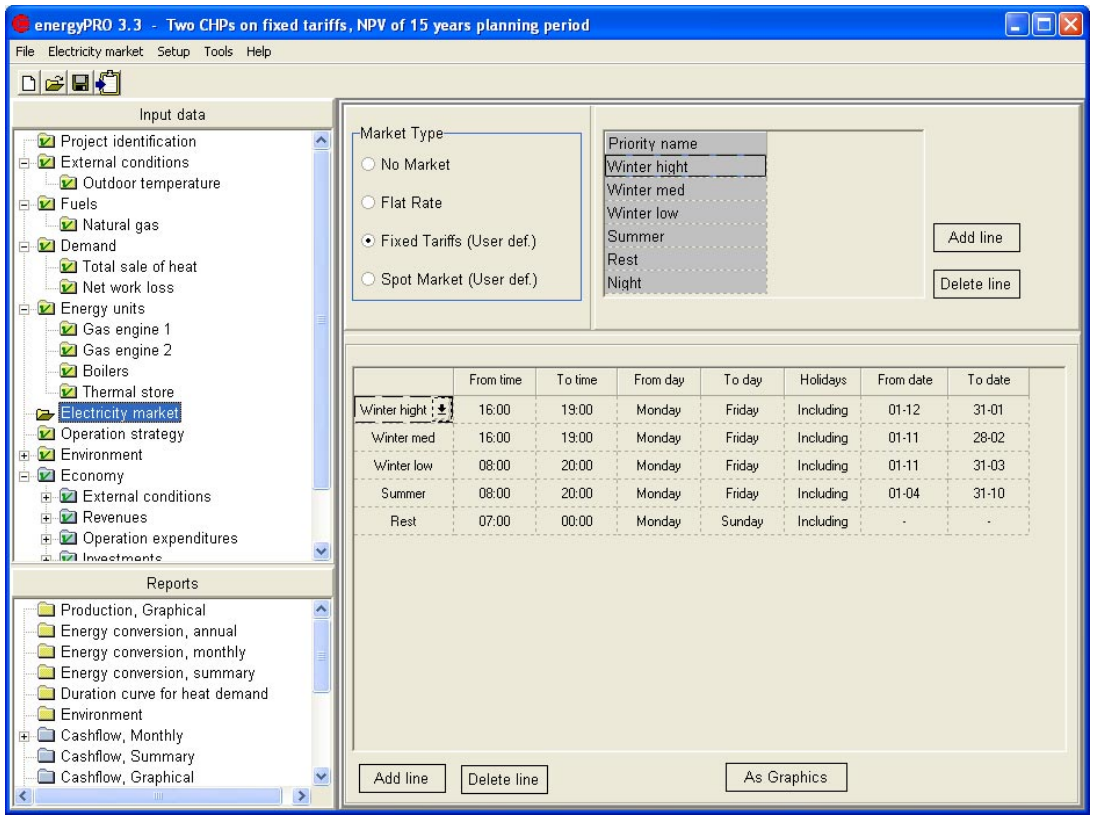

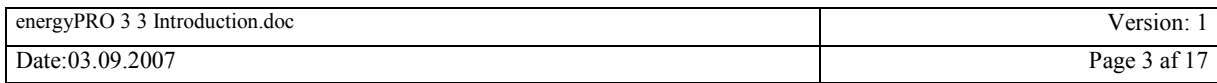

In this window is introduced a new term "Market Type". Four types of markets are introduced, see Figure 2. First "No market", which indicate the absence of an electricity market, second "Flat rate" indicating that the electricity prices is the same all the time.

Hereto come "Fixed Tariffs" and "Spot Market". Fixed tariffs are tariffs such as the Danish triple tariff or a UK "Day and Night" tariff. "Spot Market" are electricity spot market prices. The addition (User def.) or (auto) indicates if the actual selected Operation strategy is calculated automatically or it is user defined.

**Figure 2: Defining Market Type** 

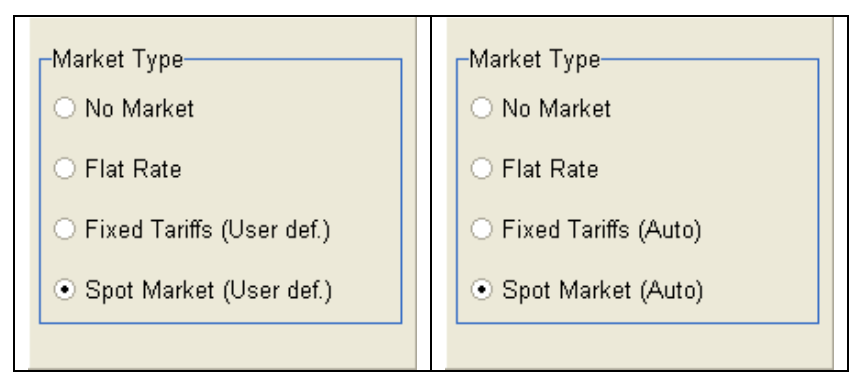

The layout and functionality of the rest of the Electricity Market window depends on the actual choice "Market Type" and choice of "Operation Strategy". If "No Market" or "Flat Rate" are chosen the rest of the window is empty.

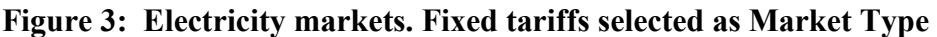

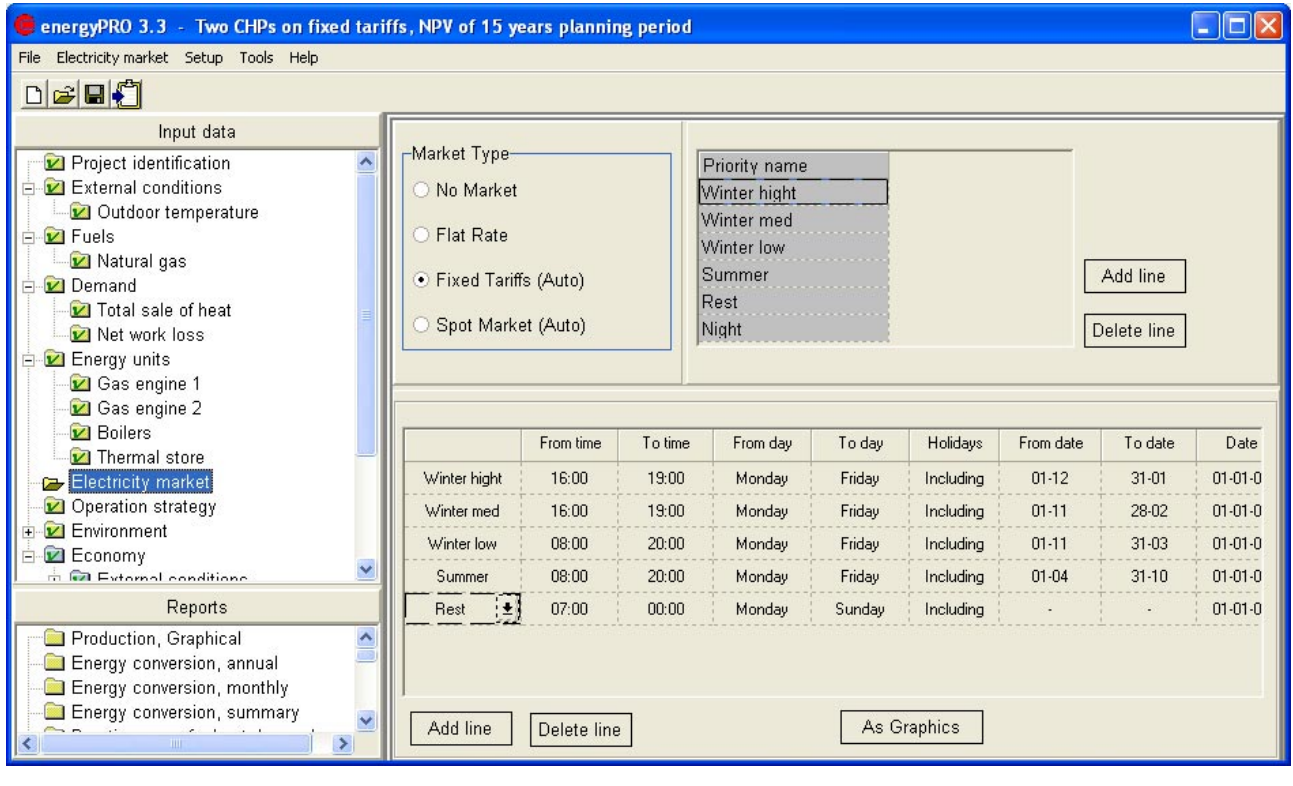

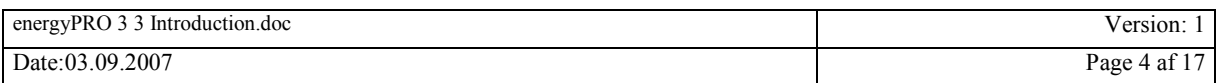

<span id="page-4-0"></span>If fixed tariffs is selected the rest of the information in the window is identical with the periods of priority in energyPRO 3.2 version. That is a list of the names of the tariff periods (to the right) and a definition of which time periods that belong to the tariff names (lower part of the window). For further information please refer to the energyPRO 3.2 Users Guide.

If "Spot Market" is chosen the rest of the window will change, see Figure 4.

**Figure 4: Electricity markets. Spot Market selected as Market Type. Upper: Operation strategy selected as user defined. Lower: Automatic calculation of operation strategy.** 

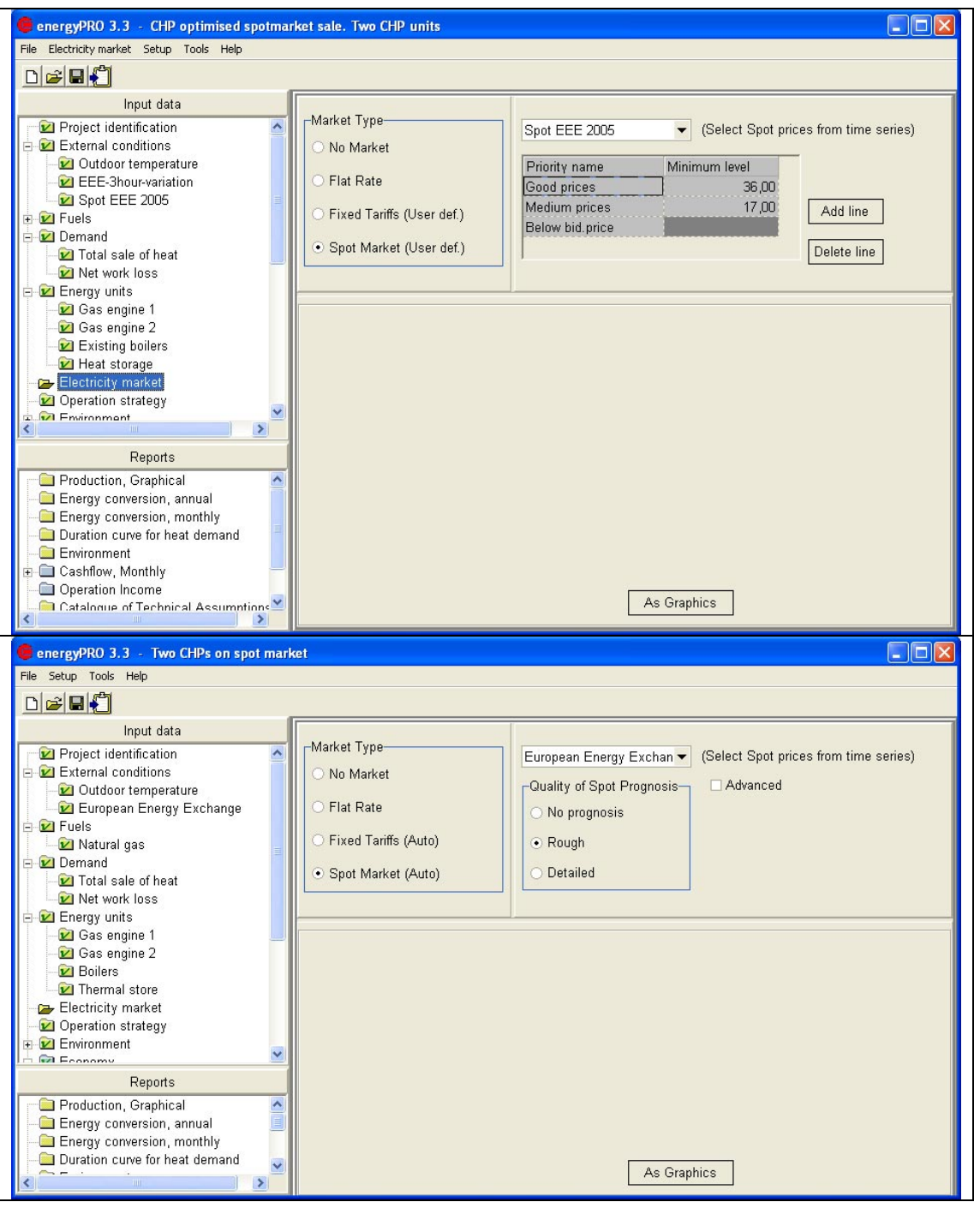

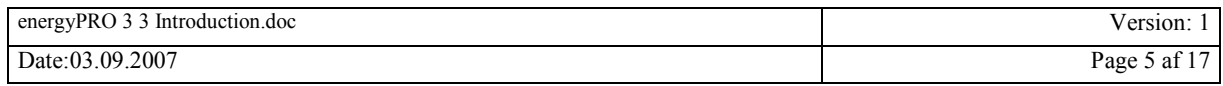

In [Figure 4](#page-4-0) is shown the "Electricity market" window if "Spot Market" is chosen as Market Type. The upper part of the figure show the window as laid out if operation strategy is selected as user defined and the lower part shows window lay out if operation strategy is selected as automatic calculated operation strategy. Common for both is that they have to be based on a selected time series. Note that the time series first must be established as an element in the External conditions folder.

**Figure 5: Defining "Spot market". Left: Operation strategy is user defined. Right: Operation strategy is calculated automatically** 

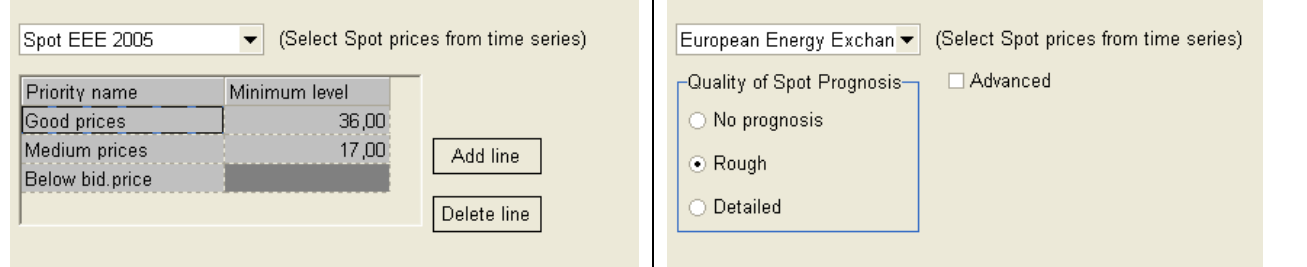

If the "User defined" operation strategy is selected a filter has to be set up to divide the selected time series into subgroups, se Figure 5 left. In this example the user has chosen to divide the Spot prices into three price groups. "Good prices", "Medium prices" and "Below bid. Price". Good prices are here all spot prices above "36,00", medium prices are prices above "17,00" and under "36.00". All prices below "17,00" belong to the group "Below bid. Price".

On Figure 5 right, is shown how the Spot Market is defined, if the Operation strategy is chosen as auto calculated. Here it is possible to choose the "Quality of Spot Prognosis", which basically decides how many subgroups the spot prices are divided into. Better quality means more subgroups.

To illustrate this see Figure 6, which shows the default values used for making subgroups. If "No prognosis" is selected, there will be no subdivision. If "Rough" or "Detailed" are chosen, there will be one price group containing the hours with the highest spot prices. In the default setting this is set to 5% ("Hours in peak price hours "). The rest of the hours are divided into a number of subgroups/price intervals. The default setting is 3 intervals in "Rough" prices and 6 intervals in "Detailed" Prognosis.

#### **Figure 6: Defining "Spot market", advanced setting**

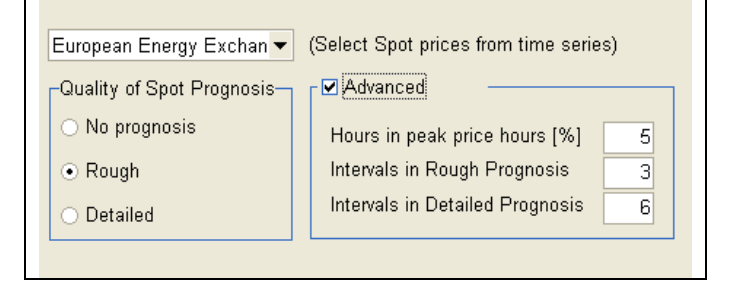

This division in subgroups will furthermore be supplemented with the electricity balance prices between boilers and CHP-units, independent on the quality of the spot prognosis.

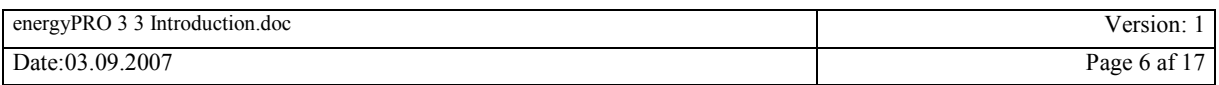

### <span id="page-6-0"></span>**1.2 Operation strategy window**

The new Operation strategy window is shown in Figure 7. The main change is the new option for choosing between automatic calculation of operation strategy "Minimizing Net Heat Production Cost" and user defined "User defined Operation Strategy".

The functionality of "User defined Operation Strategy" is identical with the functionality of the original energyPRO operation strategy found in versions prior to version 3.3.

**Figure 7: Operation strategy. Selection of Operation strategy mode added** 

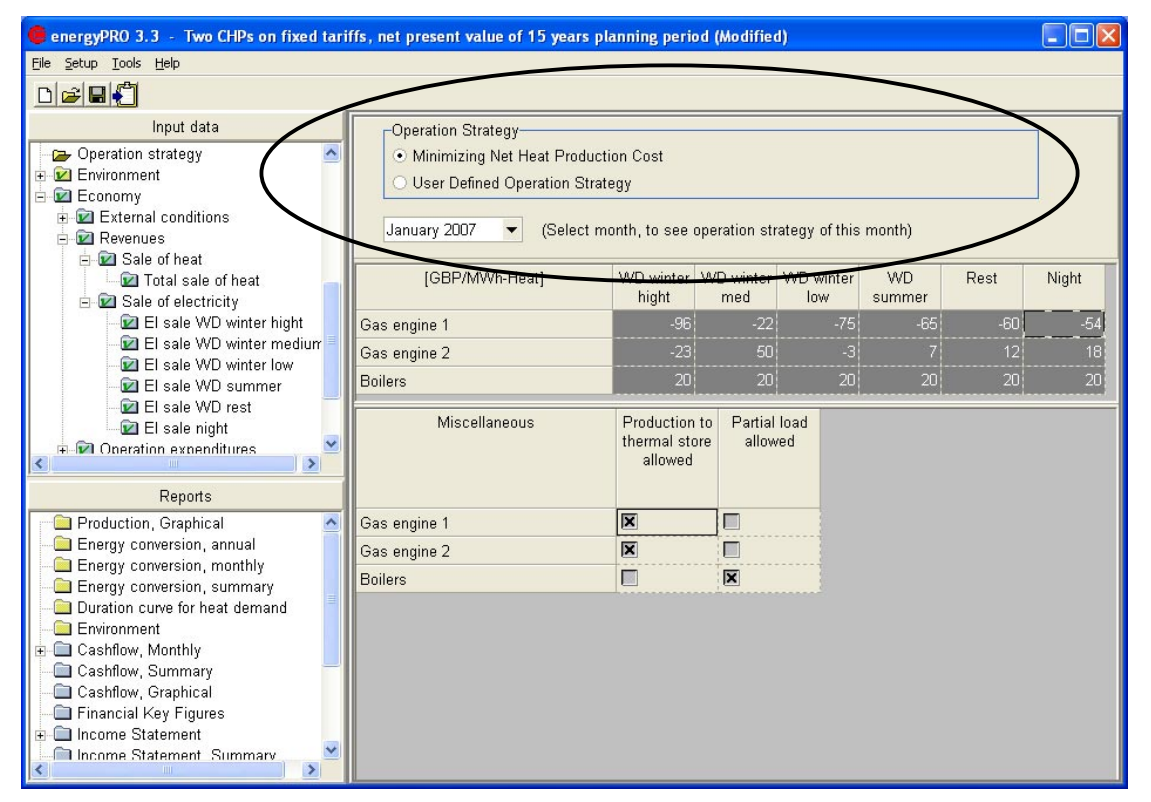

#### **1.2.1 The operation strategy. Fixed tariffs.**

Figure 8 shows an example of an operation strategy with auto calculated Net Heat Production Costs, in the matrix consisting of the tariff names and the production units. These values cannot be edited while "Minimizing net Heat Production Cost" is selected. Choosing "User defined operation strategy" hereafter will keep the calculated values and make the table editable.

#### **Figure 8: Operation strategy table. Minimizing the net heat production cost. Fixed tariffs.**

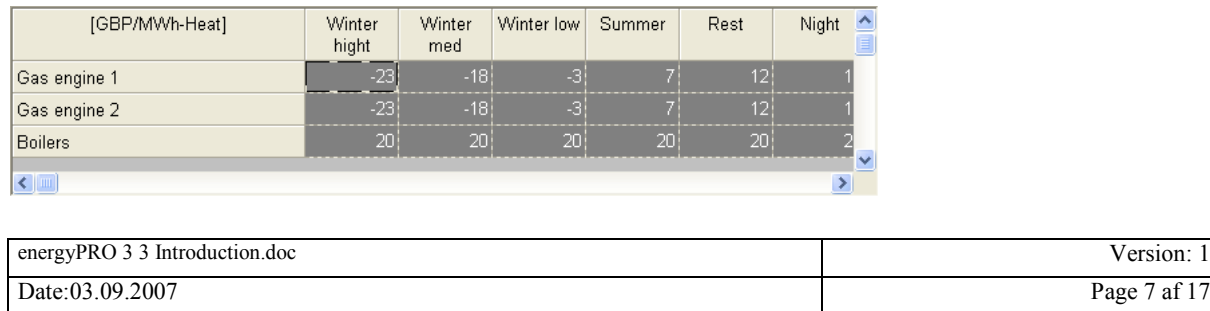

<span id="page-7-0"></span>The functionality of "Minimizing Net Heat Production Cost" is described in the next section.

#### **1.2.2 The operation strategy. Spot prices.**

If "Minimizing Net Heat Production Cost" is selected the operation strategy table is substituted by an graphic representation of the Net heat production cost for energy production units as function of the electricity spot prices.

#### **Figure 9: The operation strategy window with Net Heat Production Cost shown as function of electricity spot prices**

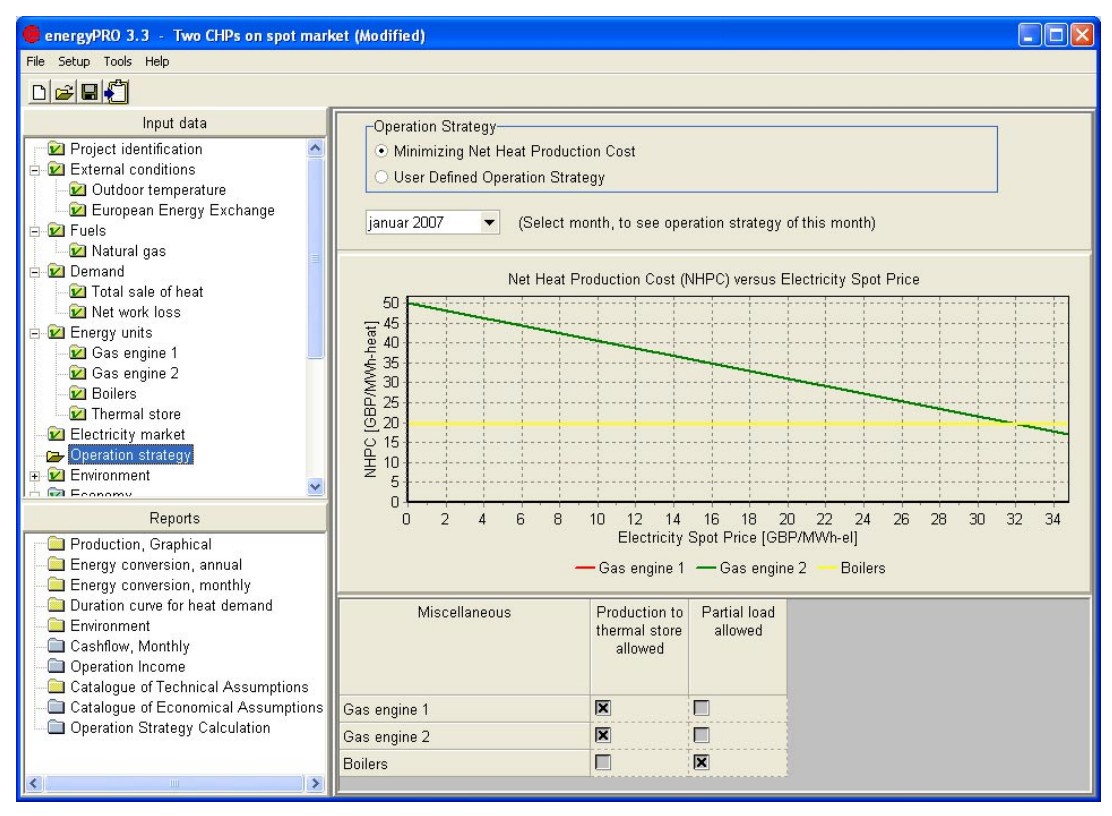

# **2. How is the Operation Strategy calculated?**

The basic idea behind the automatic operation strategy calculations in energyPRO is that the net heat production costs are calculated for each production unit for all tariff periods. For instance, if there are six tariff periods, six prices for the net heat production costs are calculated one for each of the six periods. When afterwards calculating the energy conversion energyPRO first place as much production as possible on the production unit/tariff period combination with the smallest net heat production costs. Hereafter the production unit/tariff period with the second smallest net heat production cost will get as much production as possible, etc. This is done until all demands are met or the production opportunities are exhausted.

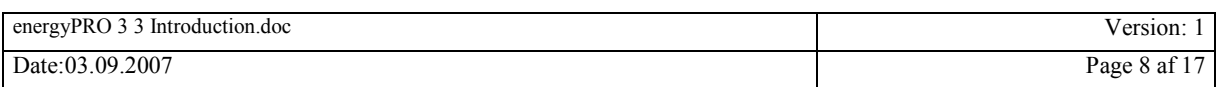

The calculation of the operation strategy is entirely based upon the "Revenues" and the "Operation expenditures" set up by the user to describe the Operation income<sup>1</sup>. Therefore it is of crucial importance that these payments are set up properly, prior to the energy conversion calculation. The energy and economy calculation are tied together and will affect each other. The calculation strategy is calculated for each month in the planning period.

The methodology for calculating the operation strategy is a incremental approach where each of the heat-producing units is calculated as stand alone units producing 1 MWh-heat. In this calculation all the payments in "Revenues" and "Operation expenditures" are evaluated and calculated. The calculation is repeated for each production unit in each electricity tariff period.

This is the case for production units with heat production. In Figure 10 is shown the heat-producing units in energyPRO. This is CHP, Boiler, Electrical heat pump and User defined. Note that a "User defined" production unit need a heat production typed into the power curve.

**Figure 10: Net Heat production costs are only calculated for Heat producing Production units.** 

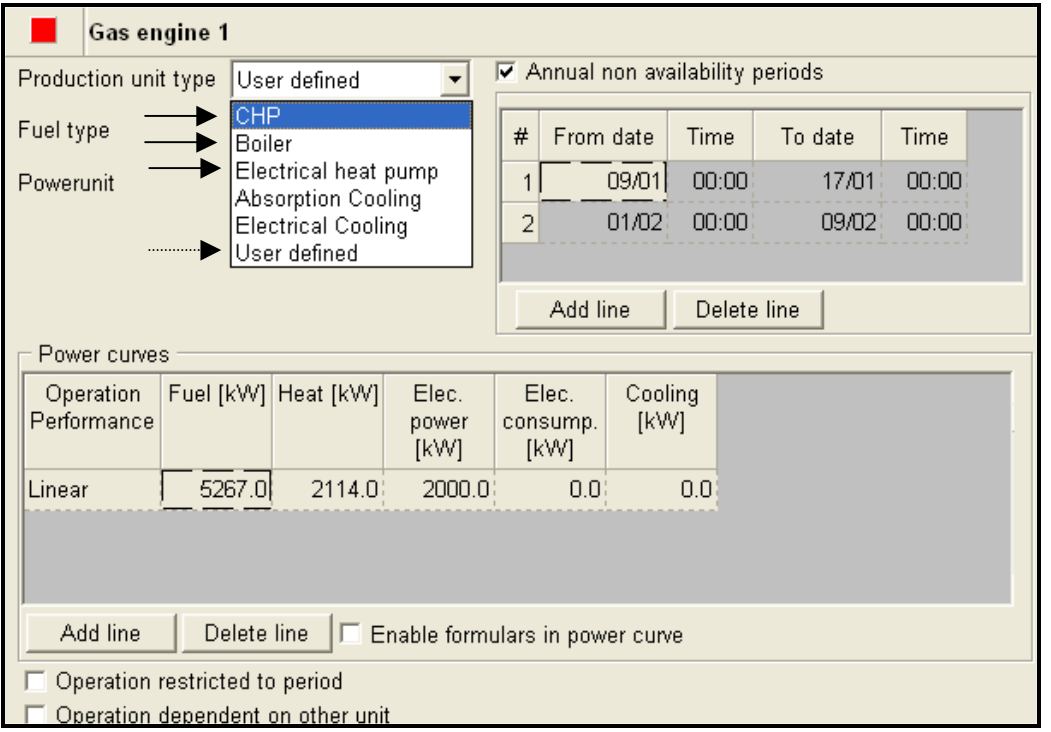

Absorption coolers are always set to a priority higher than all heat-producing units. Electrical coolers are always set to a priority lower than heat-producing units.

If a payment is the same in for all productions units in all tariff periods the payment is ignored. By other words fixed payments not related to the operation of production units are eliminated.

 $\overline{a}$ 

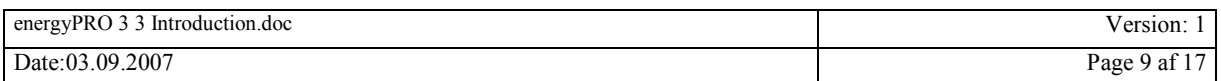

<sup>&</sup>lt;sup>1</sup> See the energyPRO 3.2 manual for how to set up economy

<span id="page-9-0"></span>In annex 1 is shown how the formulas, that may occur when describing the payments, are interpreted when being used to calculate the operation strategy.

When optimizing energyPRO calculates new operation strategies for every month. By selecting a month in the project period, the corresponding operation strategy is calculated and shown in the table as shown in Figure 11.

**Figure 11: The operation strategy for an arbitrary month of the planning period can be selected** 

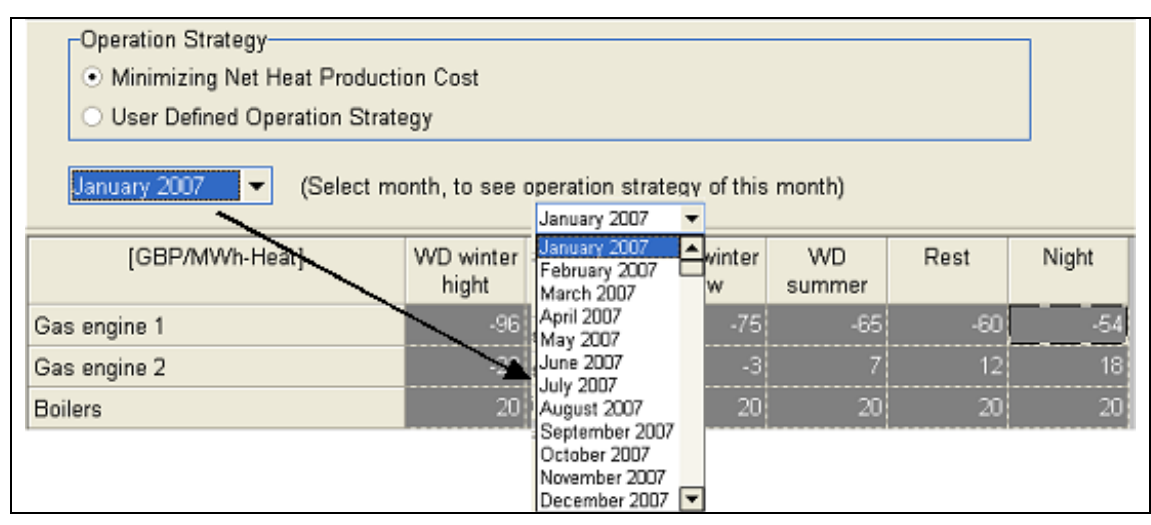

#### **2.1.1 Limitations in use of the automatic calculation of Operation Strategy**

There are two limitations in the use of the automatic calculation of the operation strategy. The first limitation is that use of formulas describing the power curves of the production units is not allowed. See [Figure 12.](#page-10-0)

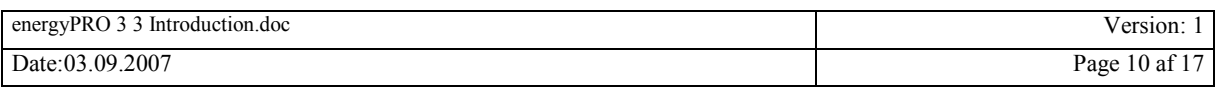

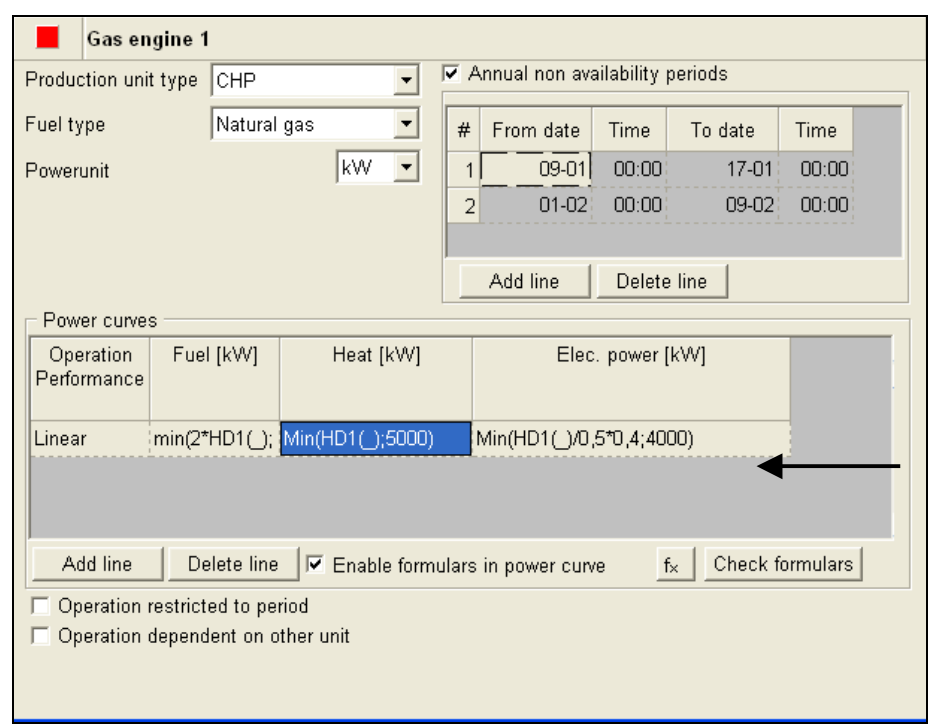

<span id="page-10-0"></span>**Figure 12: Automatic calculations of the operation strategy is not possible if formulas occur in the power curves for production units** 

The second limitation is if the process production option is enabled, as indicated on Figure 13.

#### **Figure 13: Automatic calculations is not possible if the process production option is enabled**

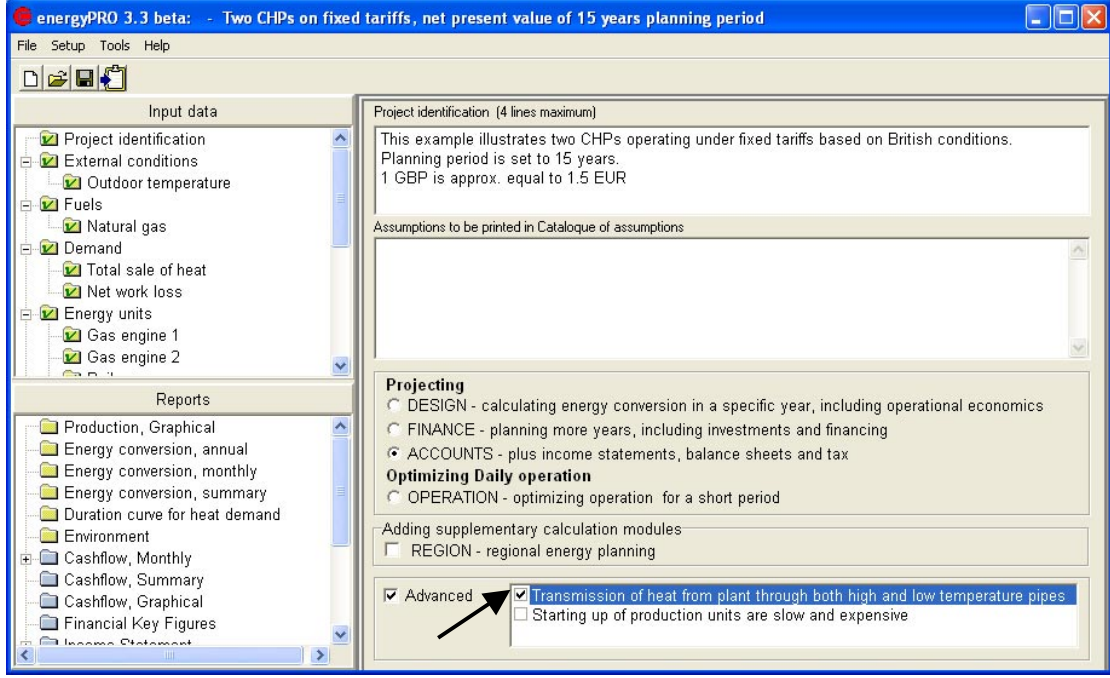

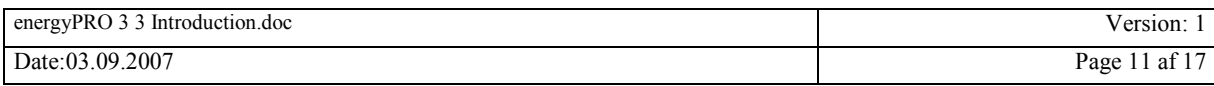

# <span id="page-11-0"></span>**3. Report Operation Strategy Calculation**

There has been added a new report "Operation Strategy Calculation". This report shows the calculation of the operation strategy in details. The report is invoked by clicking the Operations Strategy Calculation folder in the Reports tree view, shown in Figure 14. Then choose the month to be shown (Figure 15).

**Report** 

**Figure 15: Selecting a month for the** 

#### **Figure 14: Selecting Operation Strategy Calculation**

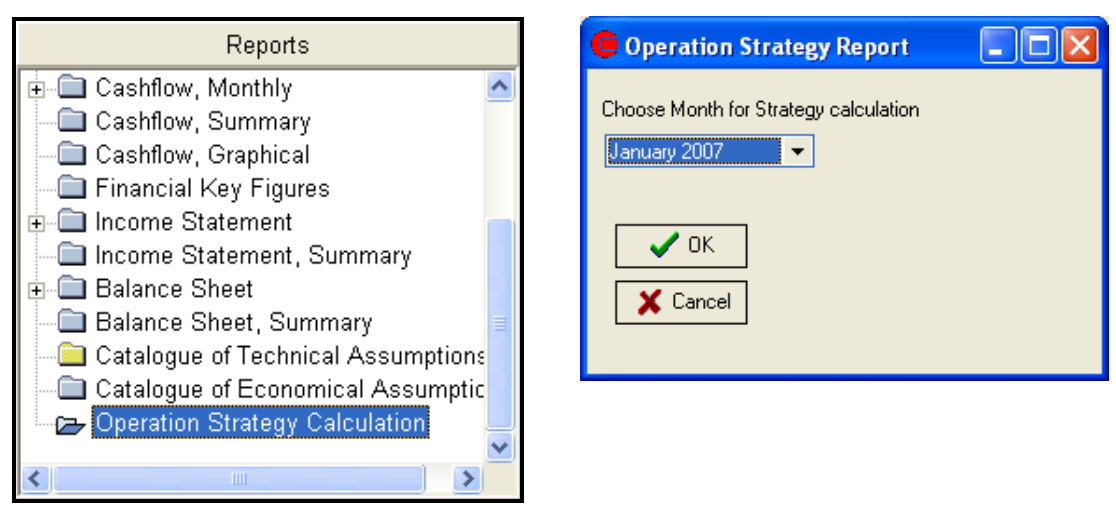

Hereafter a report will appear. An example is shown on [Figure 16.](#page-12-0)

The report starts with a main table containing the calculated Operation Strategy. The value in this table is identical with the values found in the Operation Strategy window.

Hereafter follows tables with detailed calculation results for each production unit. Each table contain the calculation of the net heat production costs in all tariff periods.

Note that payments that are identical for all productions units in all tariff periods are removed. This could for instance be a fixed payment not related to the energy conversion.

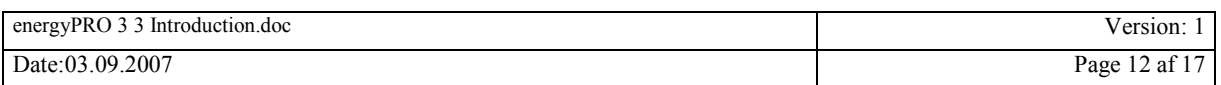

#### <span id="page-12-0"></span>**Figure 16: Operation strategy calculation an example**

Two CHPs on fixed tariffs, net present value of 15 years planning period This example illustrates two CHPs operating under fixed tariffs based on British conditions.<br>Planning period is set to 15 years.<br>1 GBP is approx. equal to 1.5 EUR

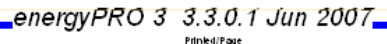

Printed/Page<br>14/06/2007 15:04:34 / 1

**Democratiser:**<br>EMD International A/S Niels Jernesvej 10<br>DK-9220 Aalborg Ø +45 9635 4444

**Operation Strategy Calculation (January 2007)** 

**Operation Strategy main table** 

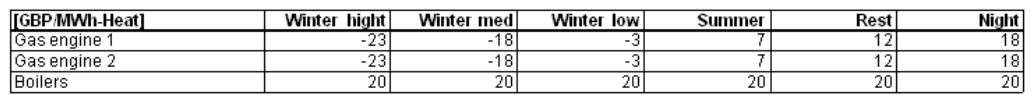

#### Gas engine 1

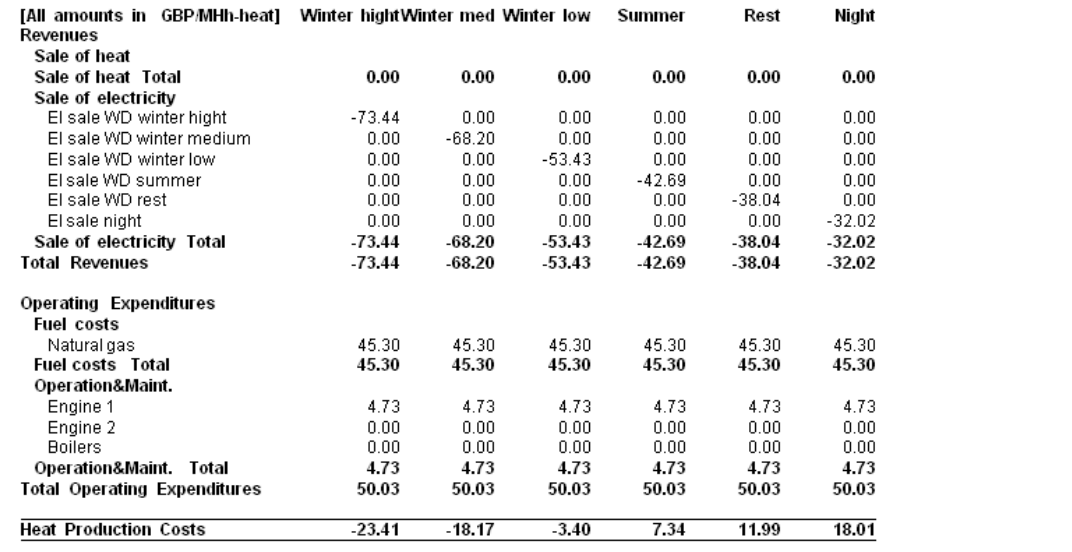

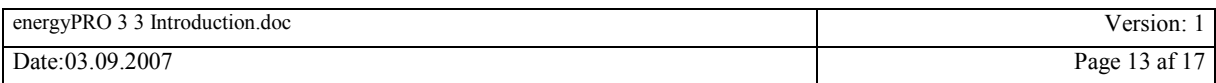

# <span id="page-13-0"></span>**4. New and Existing energyPRO-projects**

Existing energyPRO projects are basically unaffected of the changes. There might be small variations in calculation results due to the change from annual to monthly optimization, when comparing results calculated in the old 3.2 version and the present 3.3 version.

### **4.1 Fixed tariffs or Spot market selected in Electricity Market**

Existing energyPRO projects (prior to version 3.3) is automatically set in user-defined mode in the Operation Strategy window. This setting is equivalent to Operations strategy functionality used up till now in energyPRO, shown in Figure 17.

#### **Figure 17: Operations strategy. In existing energyPRO projects the operation strategy is automatically set to User defined**

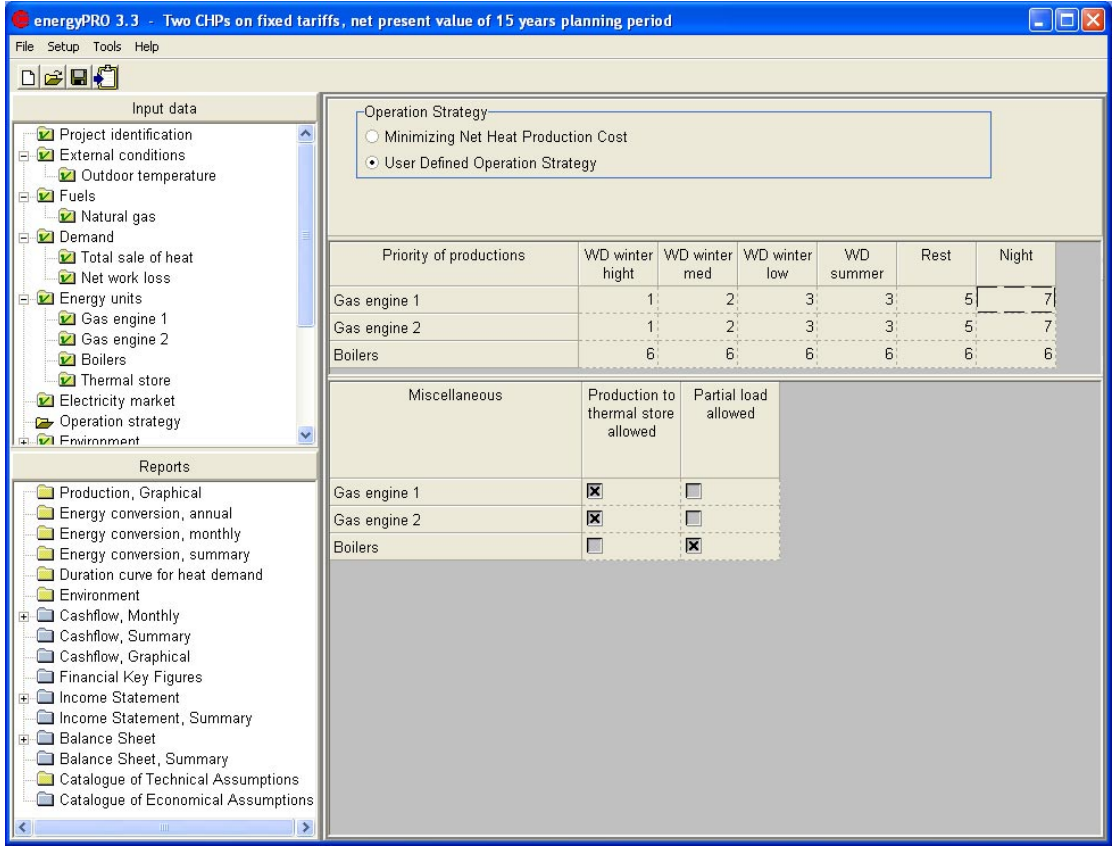

If the Operation Strategy is changed to "Minimizing Net Heat Production" the "Priority of Productions" table is changed. Firstly, the table name is changed to "<Currency>/MWh-heat" (example "£/MWh-heat"). Secondly, the values in this table are substituted by the calculated net heat production cost for the production units in the respective tariff periods (first month in calculation period). Hereafter it is not possible to edit the table values.

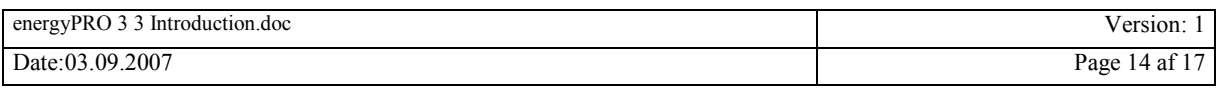

<span id="page-14-0"></span>**Figure 18: Operations strategy. If "Minimizing Net Heat Production Cost" is selected the Operation strategy is shown for the first month of the year.** 

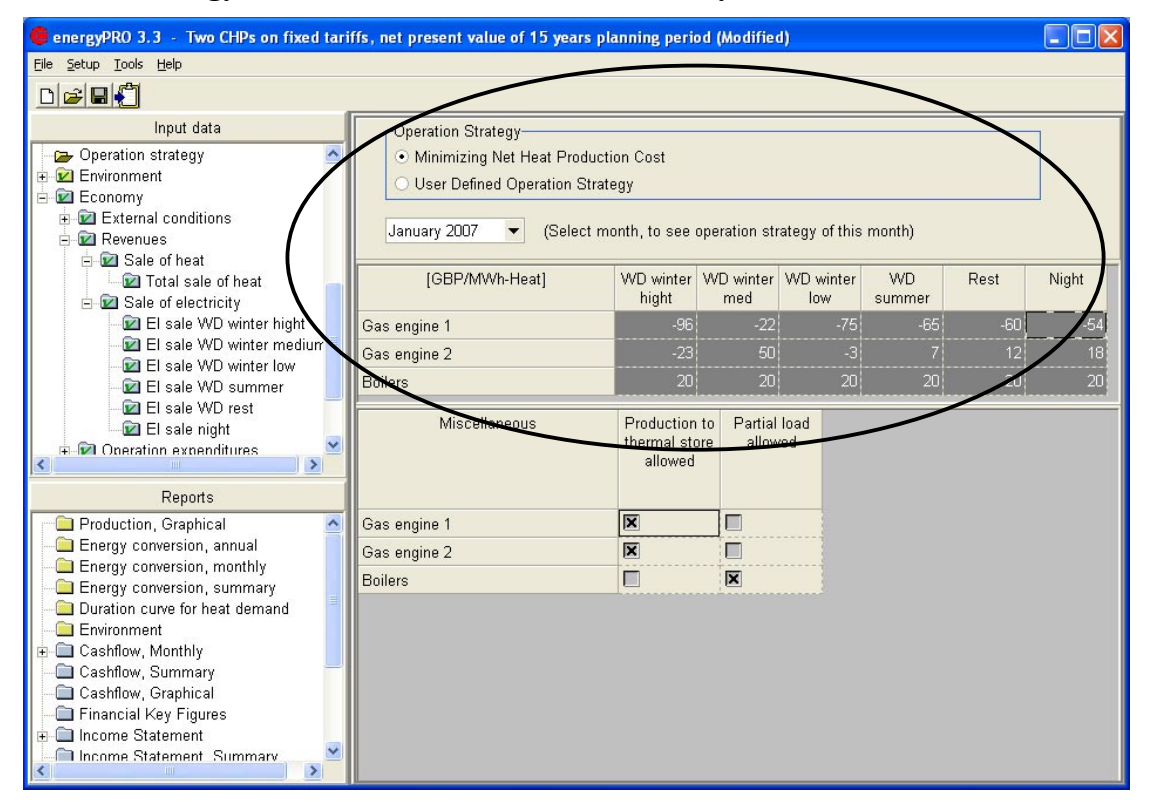

### **4.2 New energyPRO-projects**

The Operation Strategy mode is as default set to "Minimizing Net Heat Production Costs".

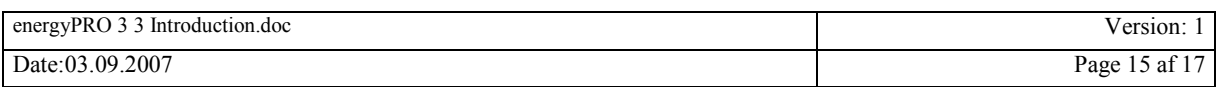

# <span id="page-15-0"></span>**Annex 1: Interpretation of formula functions in "Revenues" and "Operations expenditures", being used calculate the operations strategy**

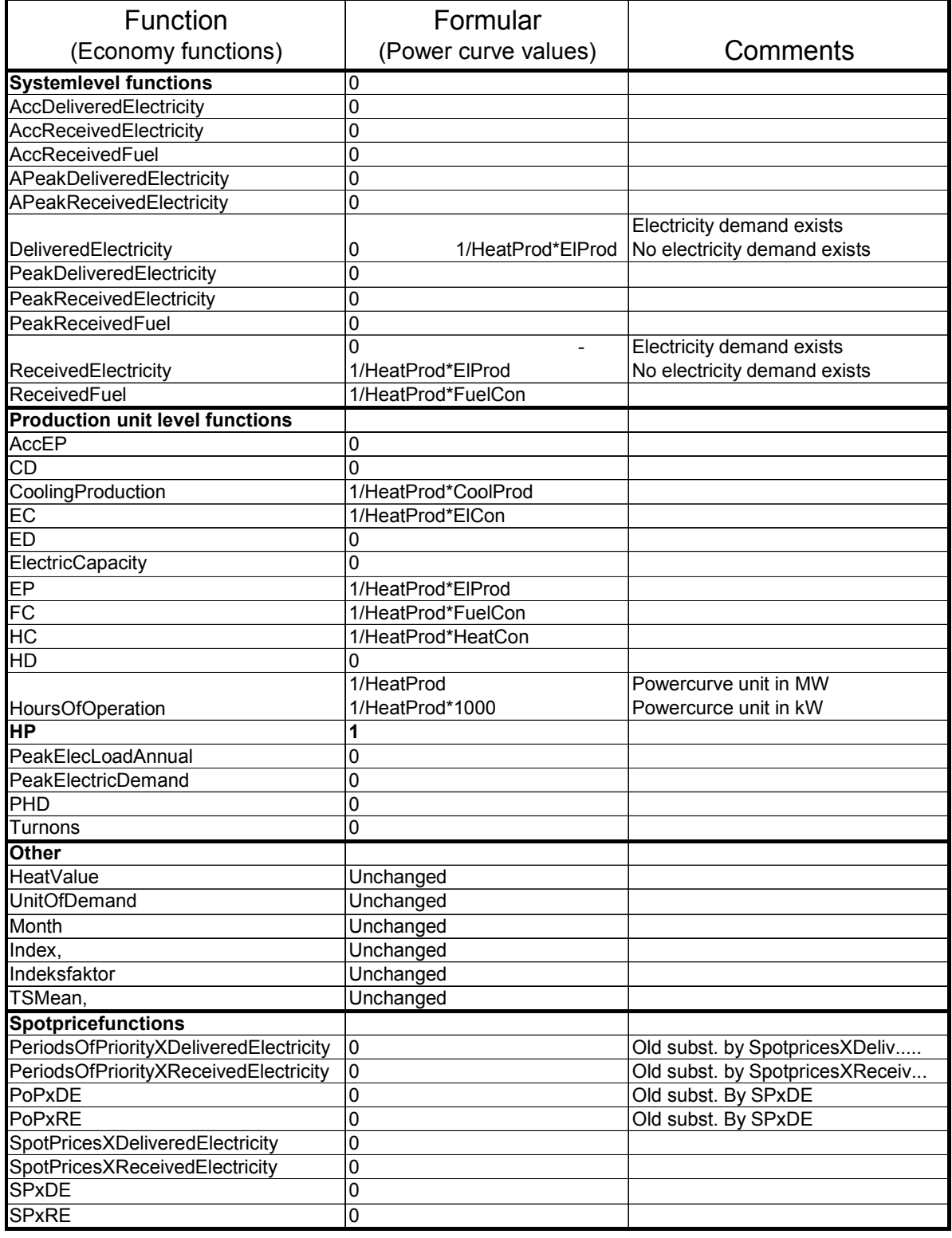

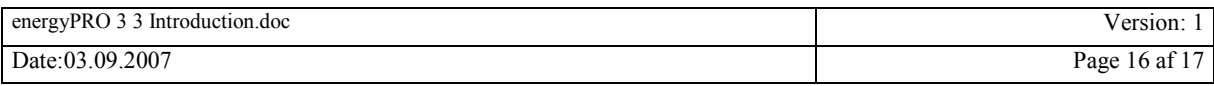

Where:

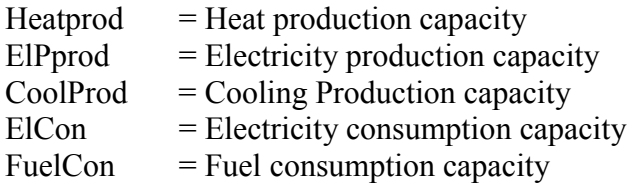

All in [MWh] or [kWh]

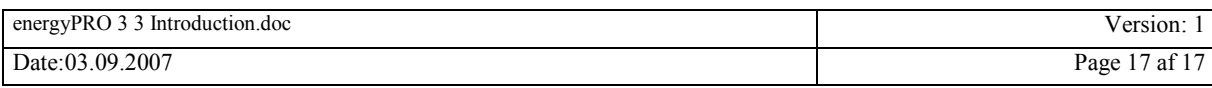